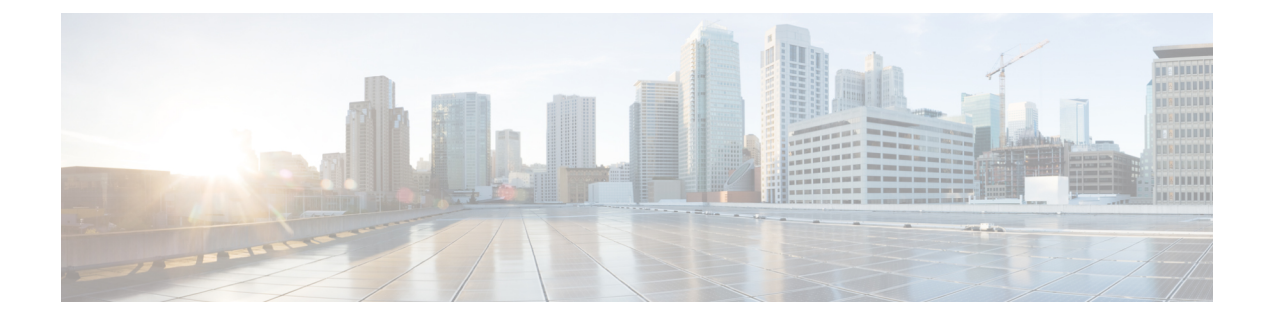

## **Managing the System Configuration**

- [Restoring](#page-0-0) System Defaults, on page 1
- Viewing the [Configuration](#page-0-1) Results, on page 1
- Previewing the Candidate [Configuration,](#page-1-0) on page 2

### <span id="page-0-0"></span>**Restoring System Defaults**

#### **Procedure**

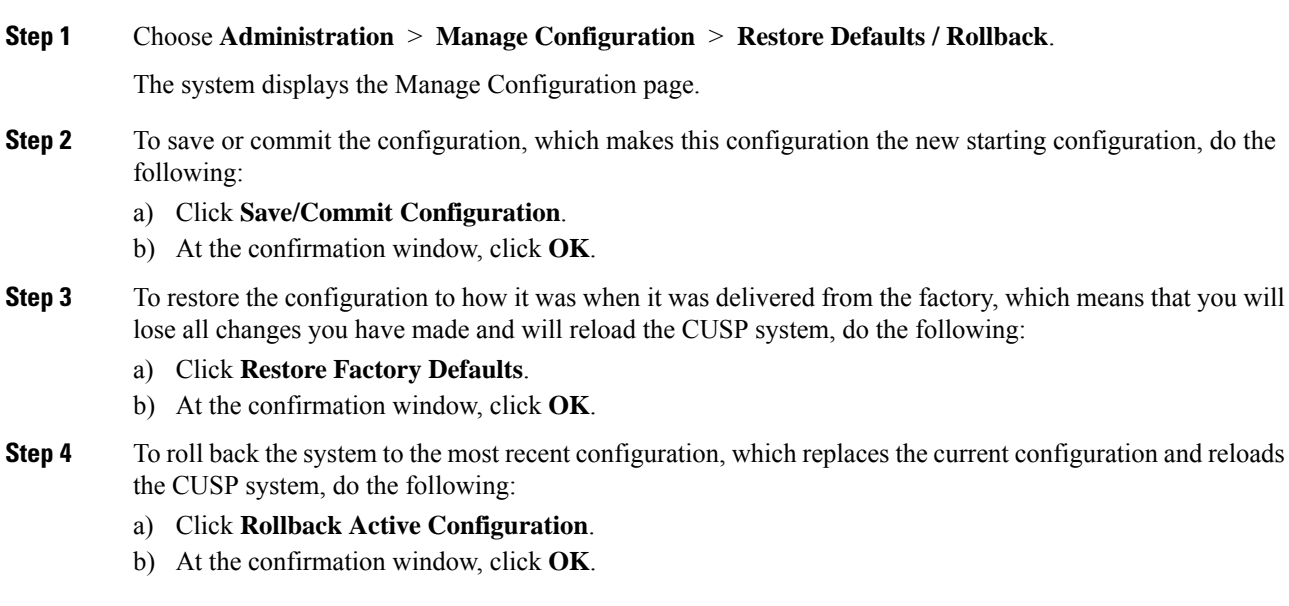

# <span id="page-0-1"></span>**Viewing the Configuration Results**

After you save and commit the configuration, the system displays this web page that presents the result (either success or failure) of the save operation.

### <span id="page-1-0"></span>**Previewing the Candidate Configuration**

The system displays the code for the candidate configuration.

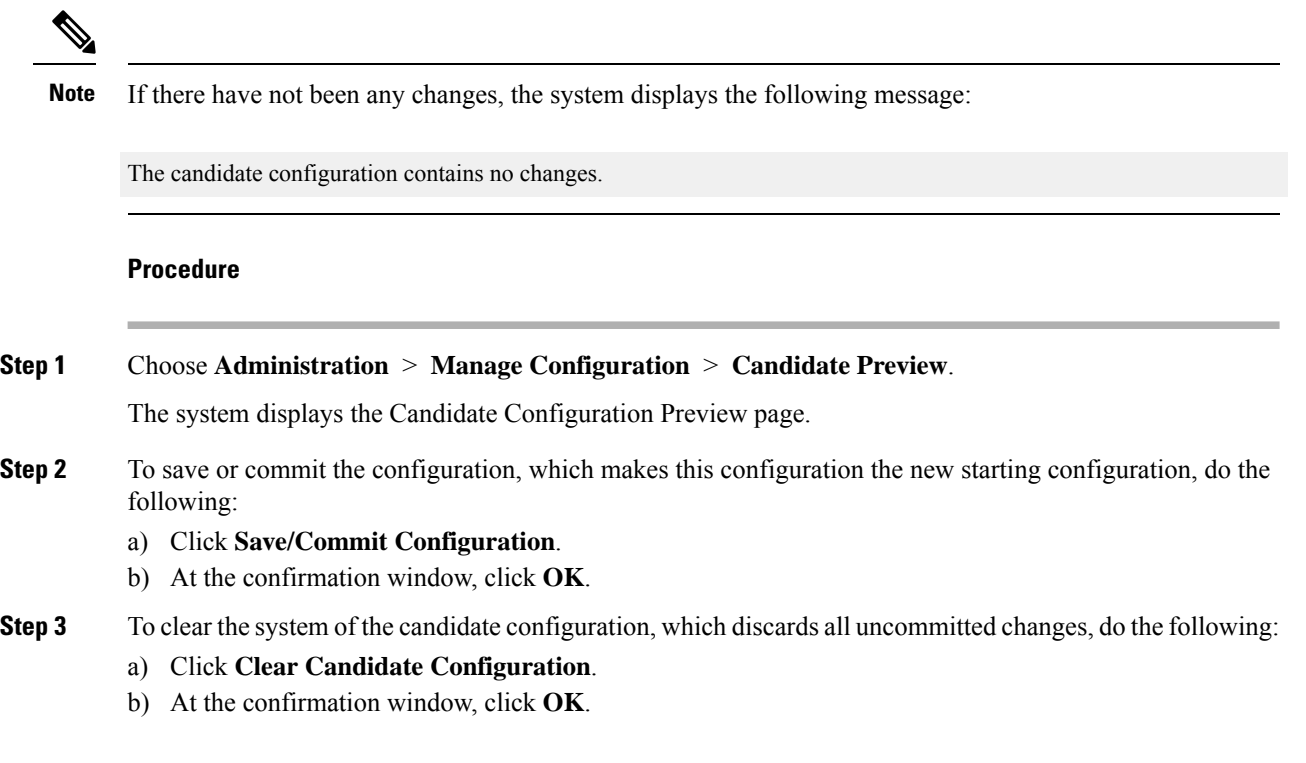